### **HPP - Test de Garage Band 09 par Eric Chautrand de MacGénération - Février 2009**

### **Sous le charme…**

Ça fait bien longtemps qu'un logiciel Apple ne m'avait fait un tel effet ! Et d'effets, il en est bien question ici, à commencer par ceux réservés à la guitare et ses adeptes. Mais ce qui se dégage le plus de cette mouture, c'est l'impression d'une nouvelle définition de ce que peut apporter l'ordinateur, le Mac en l'occurrence, au musicien. Un outil à multiples entrées, mêlant l'apprentissage, le perfectionnement, la création, chaque musicien y puisant selon le moment, l'envie ou le niveau…

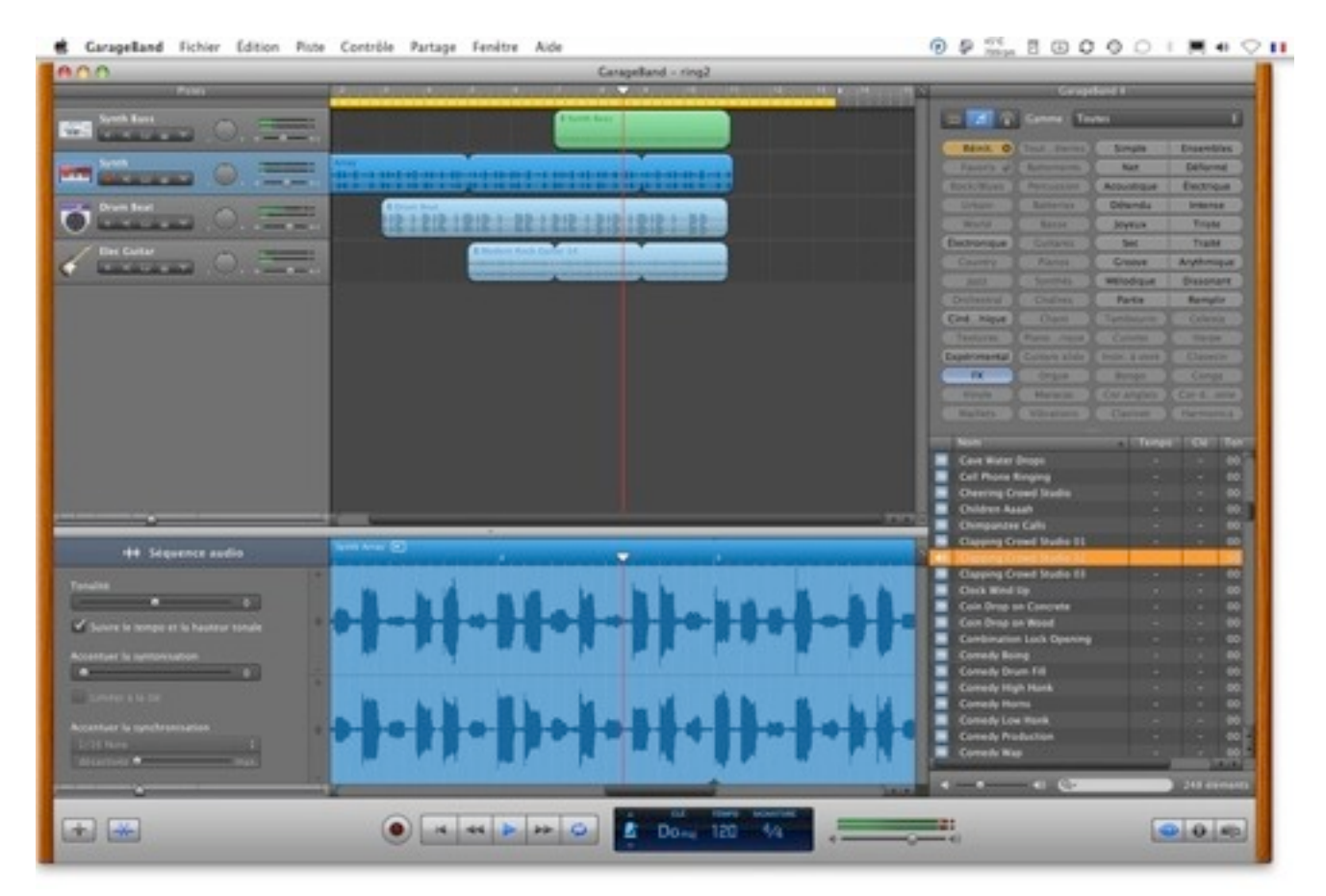

*Si l'interface de GarageBand conserve ses fondamentaux, sa nouvelle organisation améliore le confort d'utilisation*

L'installation du programme passe par celui de la suite iLife '09, **GarageBand représentant à lui seul 3,2 Go avec sa bibliothèque de boucles et d'instruments.** Le lancement du programme débouche sur un sélecteur d'activités, dont l'onglet "Nouveau projet" offre le choix parmi neuf possibilités. L'idée est de faciliter au maximum le travail de création de l'utilisateur en lui offrant une interface prête à l'emploi selon l'instrument qu'il souhaite enregistrer ou l'idée musicale vers laquelle il s'oriente.

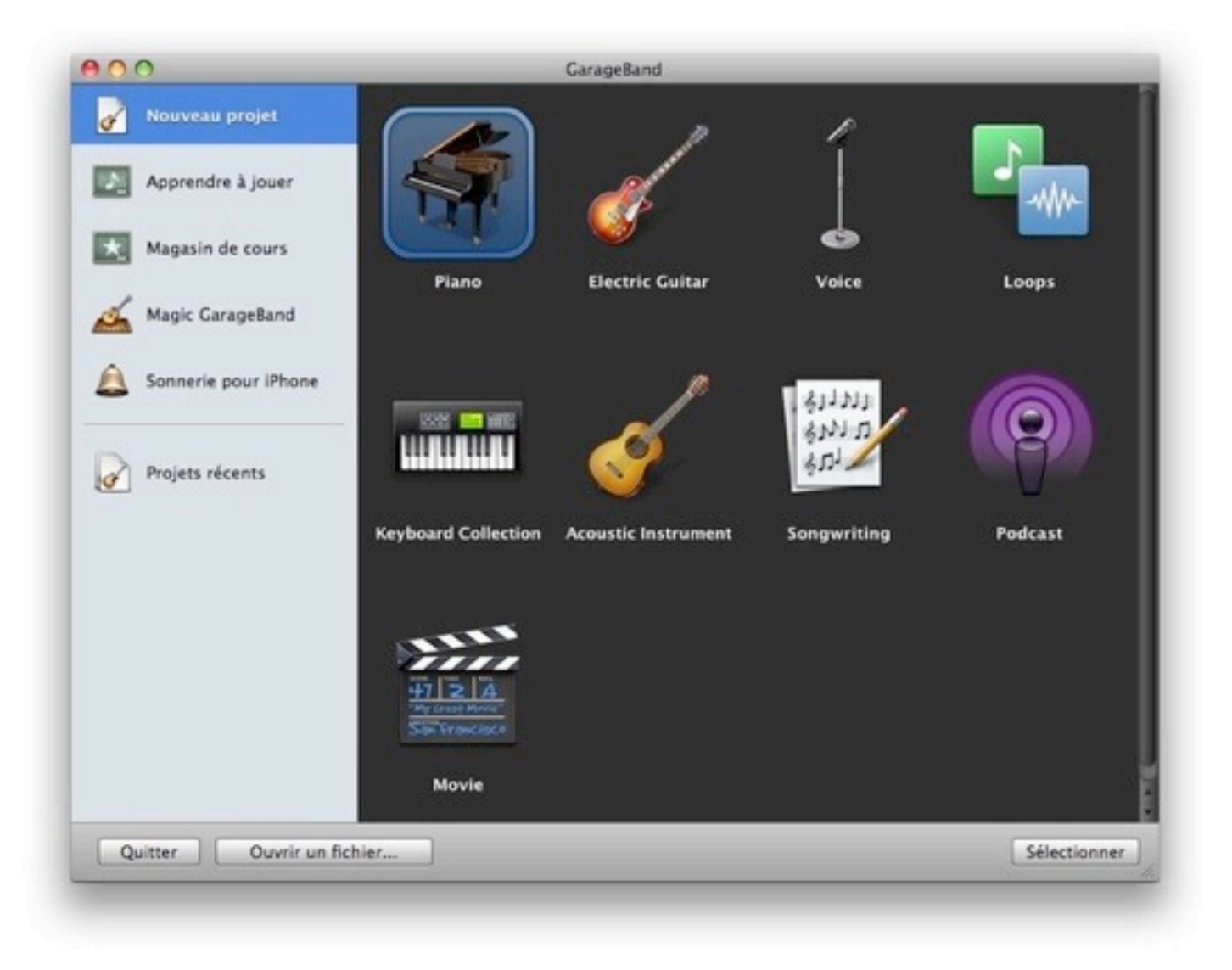

*La création d'un nouveau projet musical passe par le sélecteur d'activités et neuf présélections type*

En choisissant Piano, GarageBand offre les mêmes caractéristiques que la version précédente, une piste d'instrument logiciel piano étant créée directement. Pour en jouer, il suffit de connecter un clavier de commande MIDI via USB (ou sur une carte son externe équipée d'une interface MIDI) puis de le déclarer dans les préférences Audio/MIDI de du logiciel. Avant de s'attarder sur l'interface, voici comme GB '09 prépare l'interface selon le projet retenu :

- Electric Guitar : une piste d'instrument réel affectée aux amplis et effets virtuels (nous y reviendrons)
- Voice : 2 pistes d'instrument réel (homme et femme) affectées aux effets vocaux
- Loops : interface vide, navigateur de boucles ouvert
- Keyboard Collection : 7 pistes (?) d'instruments logiciels (piano, piano électrique, orgue et synthétiseurs)
- Acoustic Instrument : 1 piste d'instrument réel affectée à des effets libres
- Song Writing : 5 pistes mixtes dont, 1 piste batterie chargée d'un groove de base, 1 piste de basse, de piano, de voix et 1 d'instrument acoustique
- Enfin Podcast et Movie n'ont pas changé depuis la version précédente.

L'intérêt de ces présélections est évident lorsque l'on désire utiliser **GB comme bloc-notes musical** ; on lance, un clic sur guitare un autre sur le bouton d'enregistrement et c'est parti, aucun réglage à faire, la prise est faite. Une récente interview de la chanteuse Anaïs dans le magazine KR (KeyboardsRecording) relatait cette manière de composer, intuitive et rapide, alors qu'elle ne disposait pas encore de cette version !

Une fois le choix de projet effectué, **l'apparition de l'interface permet de mesurer le travail effectué depuis iLife '08**. D'abord par les teintes générales, assombries, mais qui confèrent un côté classieux au logiciel. C'est la partie latérale droite de la fenêtre qui donne accès aux travaux de sélection grâce aux trois icônes logées dans le coin inférieur droit de la barre de transport : appel du navigateur de boucles, des infos de la piste couramment sélectionnée et du sélecteur multimédia. Exit donc l'apparition des boucles sous l'interface, cette zone étant désormais réservée à l'édition de la piste (forme d'onde audio et éditeur d'événements MIDI en mode clavier ou solfège, selon la sélection). Le bouton + d'ajout de piste ouvre une nouvelle boîte de dialogue offrant le choix entre piste d'instrument logiciel, réel ou guitare électrique, le nouveau cheval de bataille d'Apple !

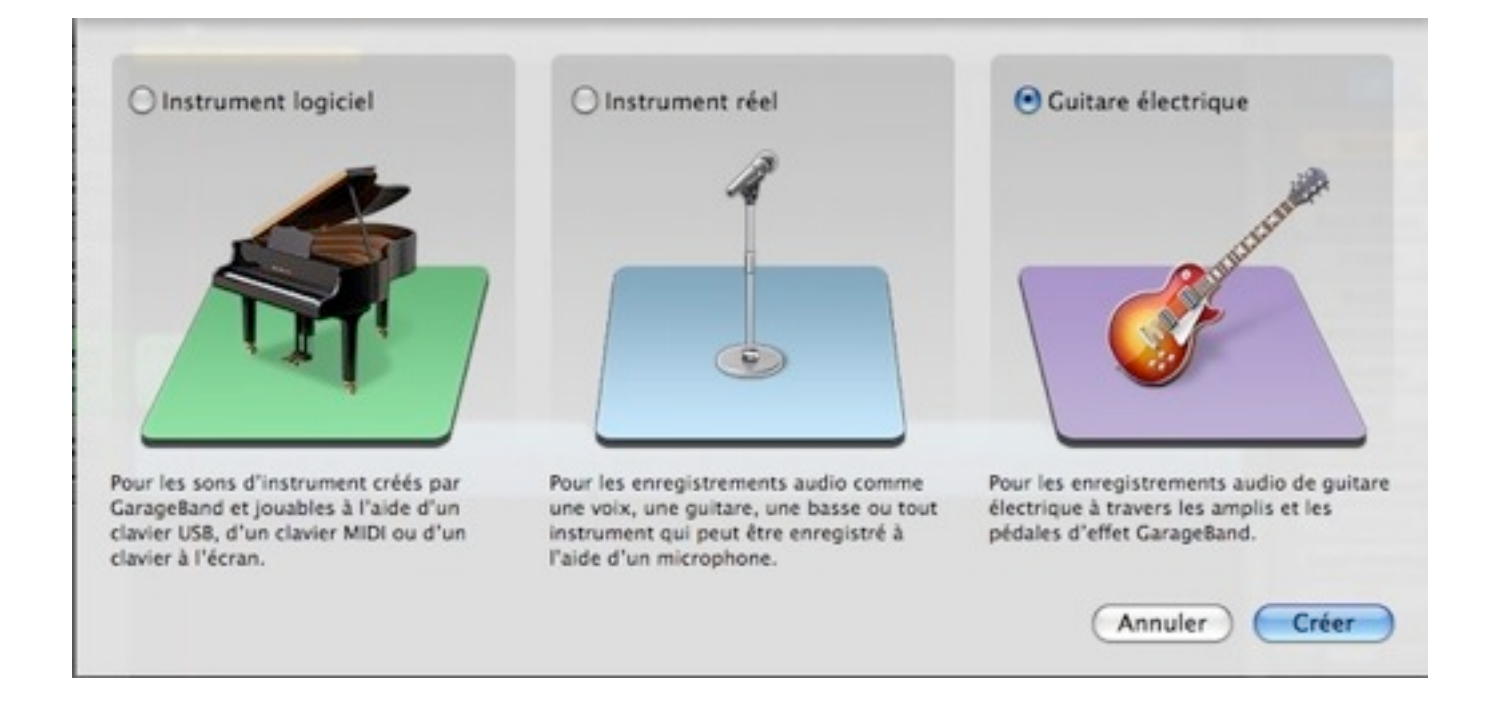

*L'ajout d'une piste spécialisée guitare électrique est maintenant proposé par le dialogue*

**L'afficheur principal se transforme alors en accordeur**, une attention toujours bienvenue avant d'enregistrer. La partie latérale Infos de piste propose l'un des cinq nouveaux modèles d'amplificateurs disponibles : Vintage Stack modélise le Marshall double corps (sonorité puissante typée son anglais), Modern Stack, bi corps pour le rock métal, Small Tweed Combo, mono corps orienté Fifities et Rock n'Roll, Black Face Combo, entre le Fender et le Mesa Boogie pour le blues à la Stevie Ray Vaughan et English Combo, une modélisation du Vox utilisé par les Beatles, entre autres. Un clic sur sa représentation graphique donne accès aux réglages spécifiques de l'ampli (égalisation, gain, volume, effets, etc.).

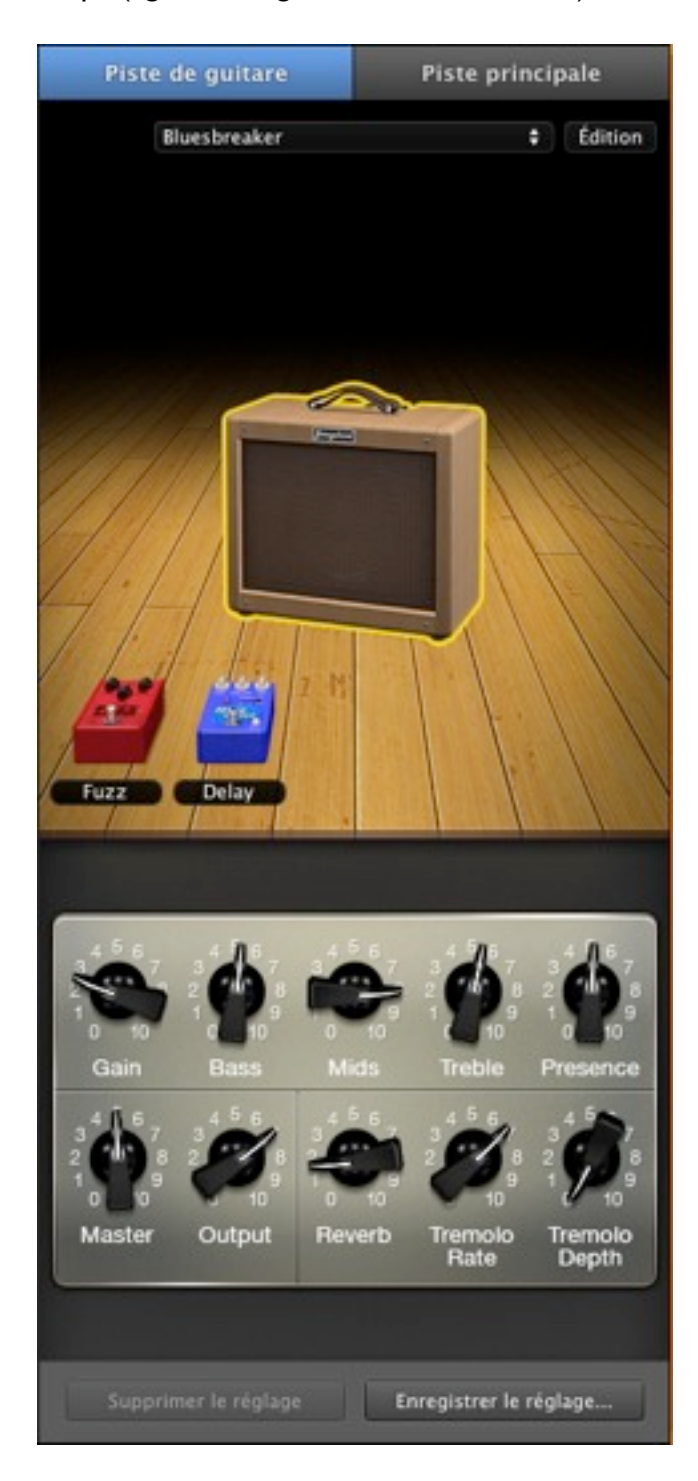

*Le Small Tweed Combo, l'une des 5 modélisations d'amplificateurs guitares parmi celles disponibles*

Associées à ces amplis, dix pédales d'effets à insérer dans le chemin du signal sont disponibles afin de personnaliser le grain de son recherché par le guitariste. Un double-clic sur l'amplificateur ouvre le tiroir à modules : phaser, overdrive, distorsion, fuzz, chorus, flanger, vibrato, wha automatique, delay et compresseur sont de la partie. Pour les utiliser (cinq au maximum), il suffit de les glisser / déposer sur les zones ad-hoc situées au pied de l'ampli. Pour les retirer, chemin inverse, pour les remplacer on glisse le nouveau module sur l'ancien.

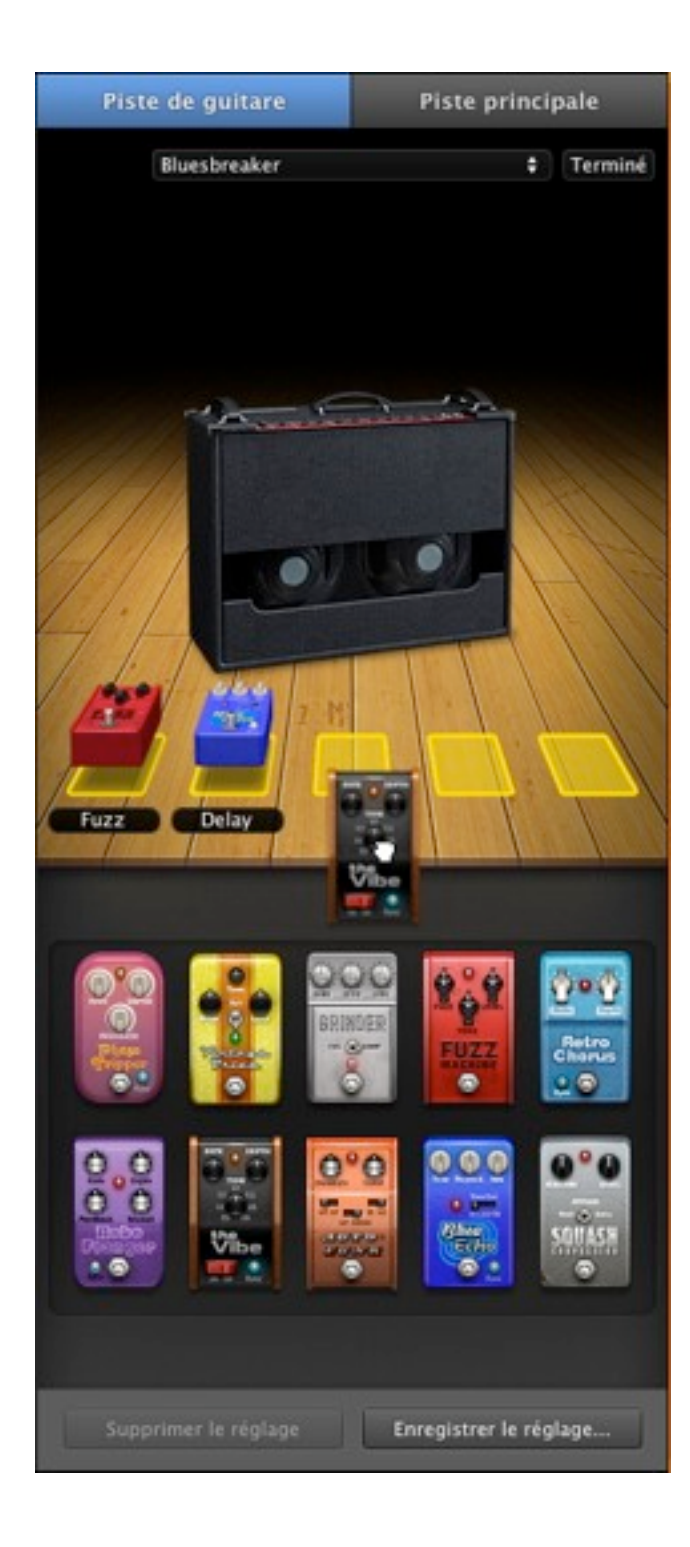

Un clic sur l'un des modules disposés sous l'ampli permet d'atteindre ses propres réglages. Petit regret, aucune présélection type de réglage des effets n'est proposée, dès lors qu'on les place manuellement sous l'ampli, les potentiomètres étant placés au centre.

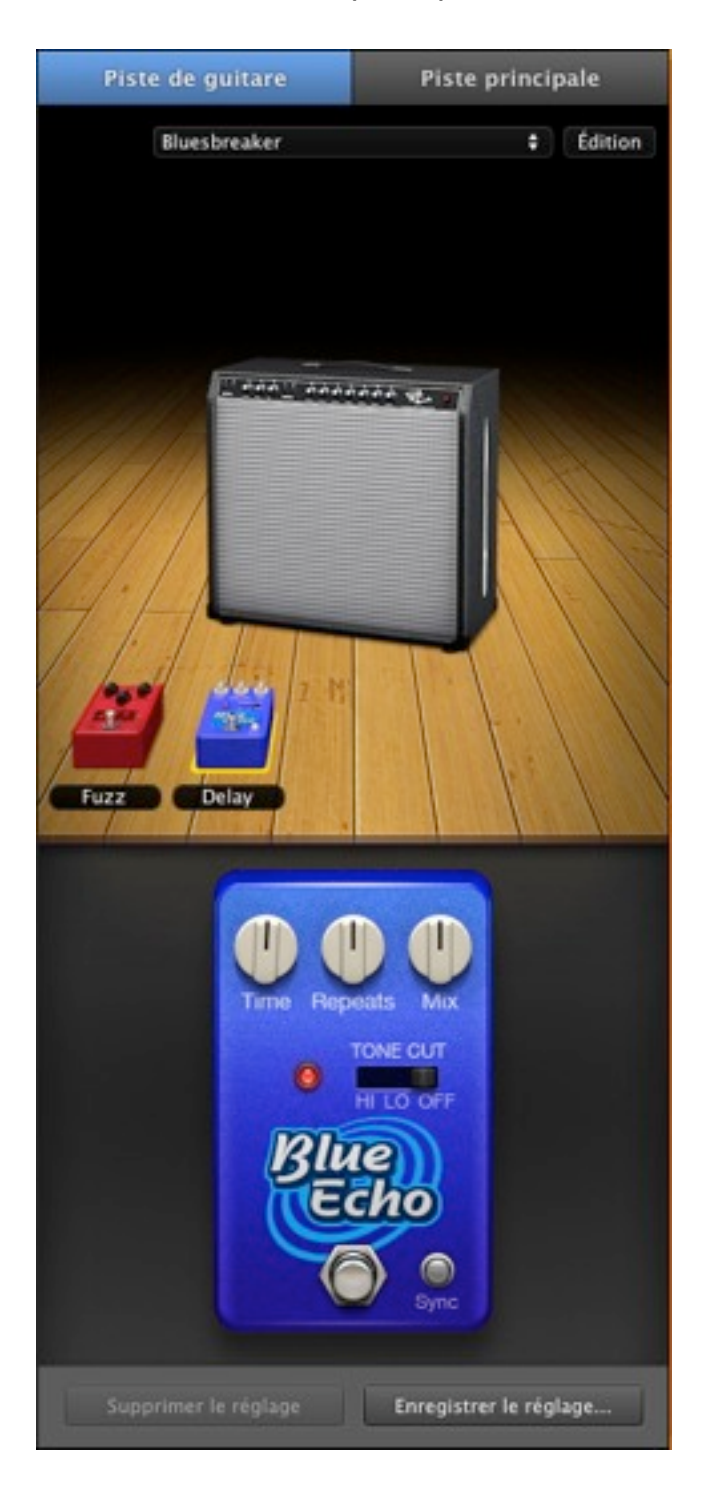

*Particularité de l'effet Blue Echo, il peut être synchronisé au tempo du morceau*

Ce n'est pas le cas lorsque l'utilisateur choisit l'un des préréglages de son accessibles via un menu déroulant dans la partie supérieure de la fenêtre Infos. Ampli et pédales sont alors ajustés automatiquement, mais restent totalement modifiables au besoin.

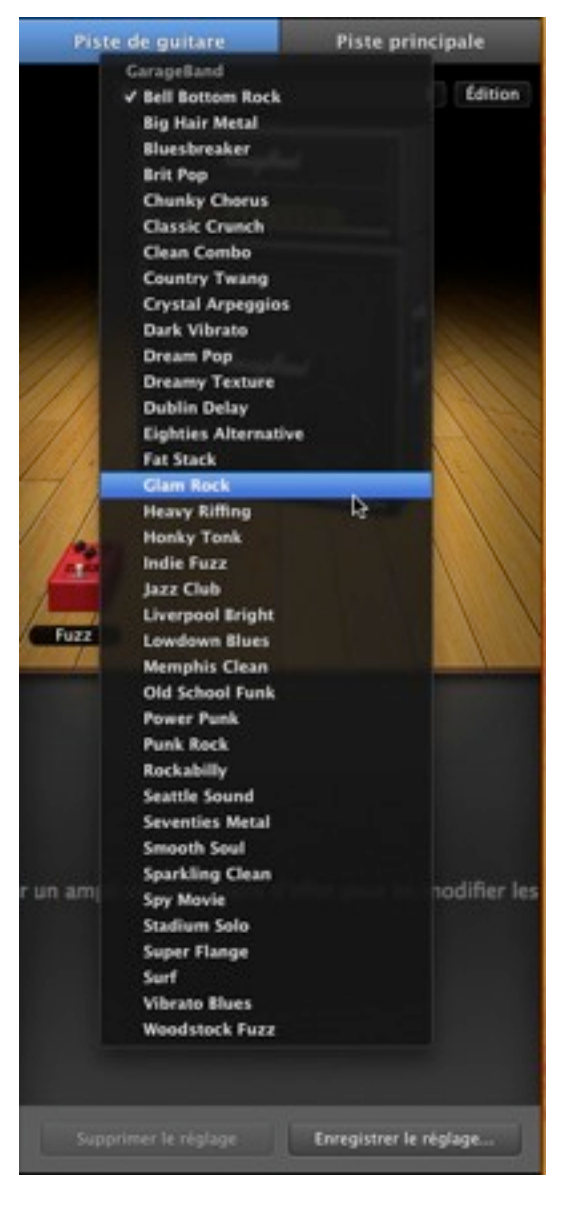

*Les présélections aux noms évocateurs constituent de bonnes bases de travail pour l'édition d'une sonorité*

Côté son, les émulations offertes s'en sortent plutôt bien, même en comparaison avec des produits spécialisés comme peuvent l'être ceux de Line6, IK Multimedia ou Native Instruments. Ça pêche toujours un peu sur les sonorités fortement saturées, mais les sons clairs et bluesy passent sans encombre. Du moins obtiendra-t-on aisément un grain suffisamment réaliste pour enregistrer de manière confortable. Il sera toujours temps ensuite d'exporter la piste brute en vue de la modifier avec d'autres plug-ins. N'oublions pas non plus que GB sait gérer les plug-ins au format AU installés sur la machine, si le besoin s'en fait réellement sentir…

Les pistes d'instrument logiciel ne sont pas oubliées, près d'une vingtaine de générateurs de son en tout genre pouvant être choisis. Chacun d'eux est éditable dans une fenêtre dédiée et bénéficie de nombreux préréglages types, une fois encore, en vue de personnaliser le son le plus possible. Selon le générateur retenu, de 1 à 4 effets sont insérables en série dans le chemin du signal, le compresseur et l'égaliseur visuel sont toujours présents dans les emplacements d'effets (mais pas obligatoirement activés).

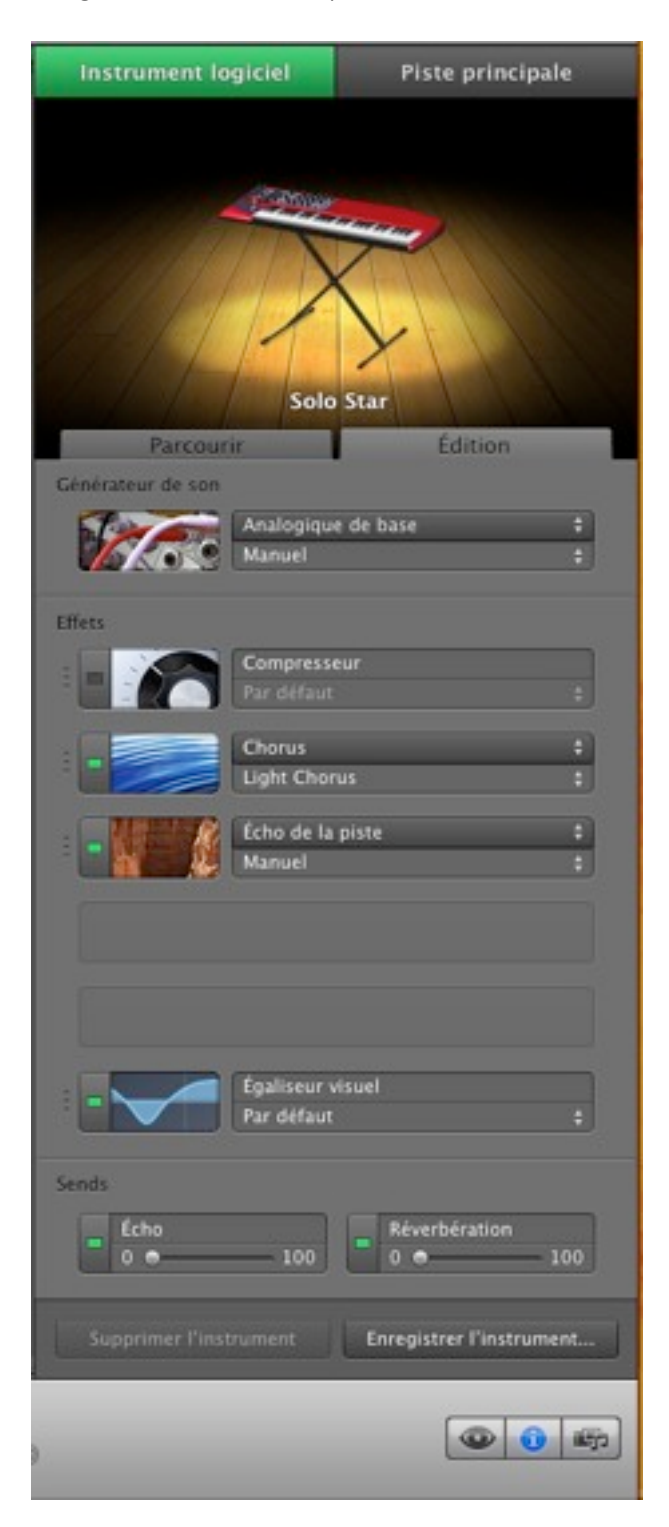

*Édition d'une piste d'instrument logiciel clavier*

Là encore, pas question de lutter avec la Vienna Synphonic Library (VSL), mais force est de constater que les générateurs proposent des sons très corrects et parfaitement utilisables. À part sa translation côté droit, le navigateur de boucles n'a pas évolué et offre les mêmes options que précédemment. Le navigateur multimédia comporte toujours trois onglets classifiant les médias en audio, photos et films. La nouveauté provient de l'audio, capable désormais d'afficher les projets GarageBand comme source éligible de la time line. En clair, on peut très bien concevoir un arrangement complet à partir de boucles, l'enregistrer puis l'importer comme piste audio stéréo d'un nouveau projet (c'était possible auparavant en bricolant, après localisation du fichier audio du mix de pistes dans le paquet constitué par l'enregistrement du projet GB).

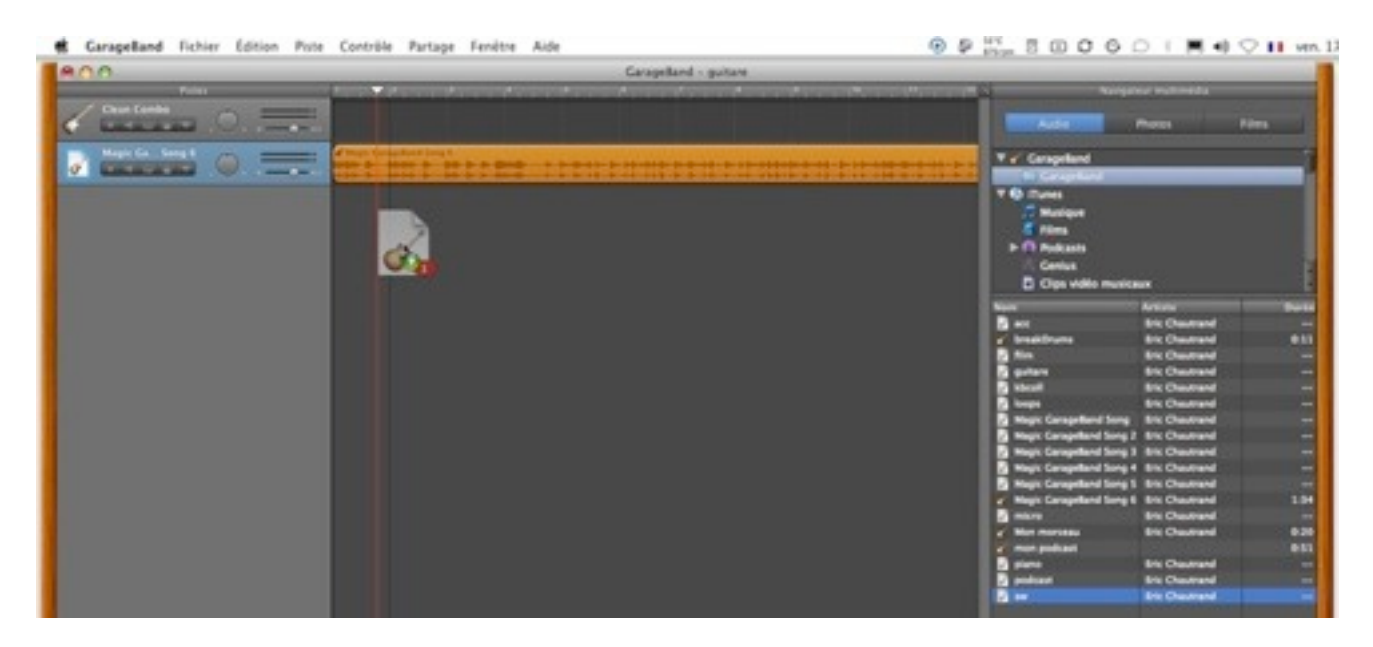

*Le glissé / déposé d'un arrangement GB dans la time line s'effectue maintenant sans bricolage !*

L'intérêt, optimiser au mieux la consommation processeur lors de la capture d'un instrument réel tout en jouant des pistes d'instruments logiciel. Il semble en effet que c'est sur ce dernier point que cette mouture 09 semble avoir le moins progressé, l'indicateur de surcharge figuré par la pointe de la tête de lecture semblant virer assez facilement à l'orange !

### **Place au Magic GarageBand**

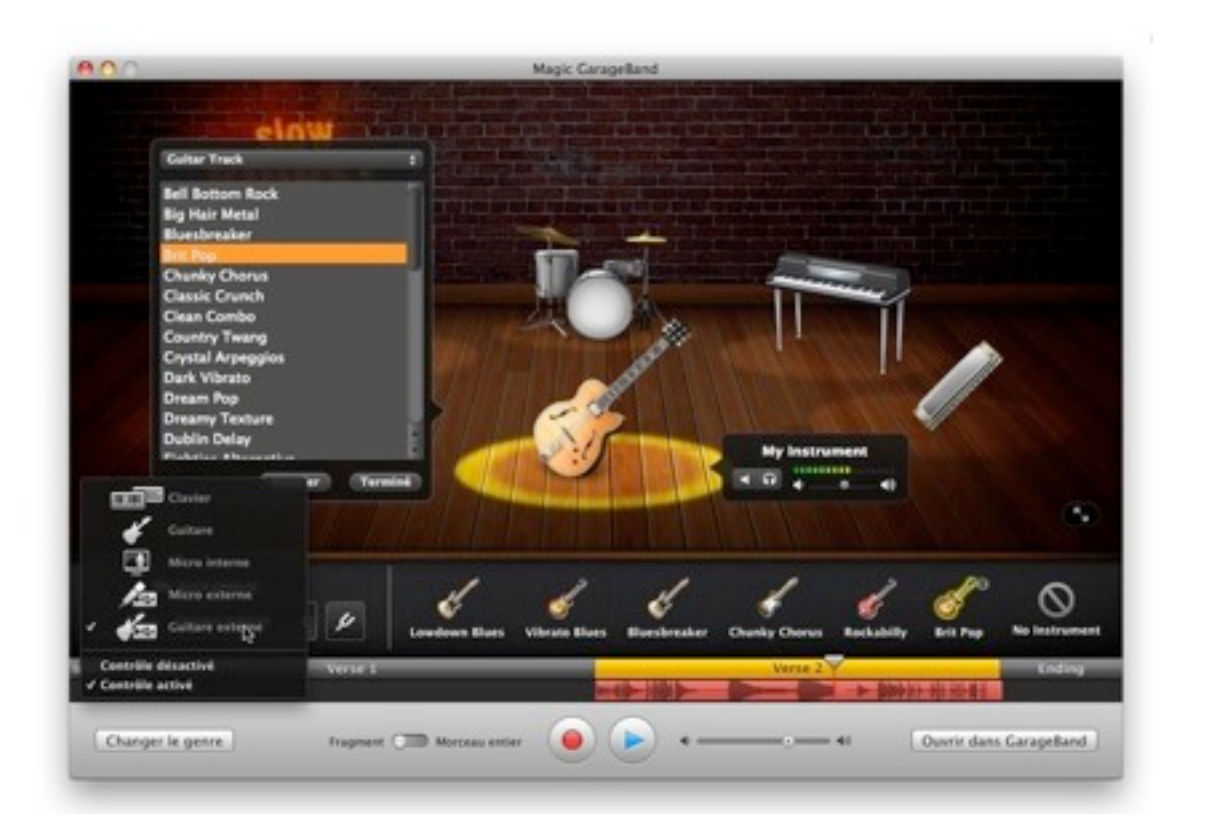

*La forme d'onde de l'enregistrement effectué live avec Magic GarageBand apparaît sous l'architecture du morceau*

C'est certainement l'évolution de GB qui servira le plus le musicien ayant déjà une expérience musicale significative. Il devient un outil de répétition, de bœuf avec un groupe virtuel ou directement d'enregistrement de son instrument mixé avec le son du groupe. Après sélection dans la boîte de dialogue de démarrage de projet, l'utilisateur effectue une préécoute de l'un des neuf styles (inchangés) offerts. Une fois le choix validé, l'ouverture des rideaux dévoile les instruments composant le groupe virtuel. Inchangé toujours, le switch de chacun des instruments par un autre de la même catégorie. Nouveau, l'affectation aléatoire de ceux-ci grâce à un bouton éponyme, lorsqu'aucun instrument n'est sélectionné. L'utilisateur n'a plus qu'à choisir son rôle en spécifiant son instrument dans un menu déroulant (guitare, micro, clavier), activer le retour son de manière à s'entendre jouer, éventuellement s'accorder, choisir un grain de son parmi les propositions de base ou dans une liste déroulante, ajuster les volumes de chacun, cliquer sur le bouton enregistrement… et enregistrer.

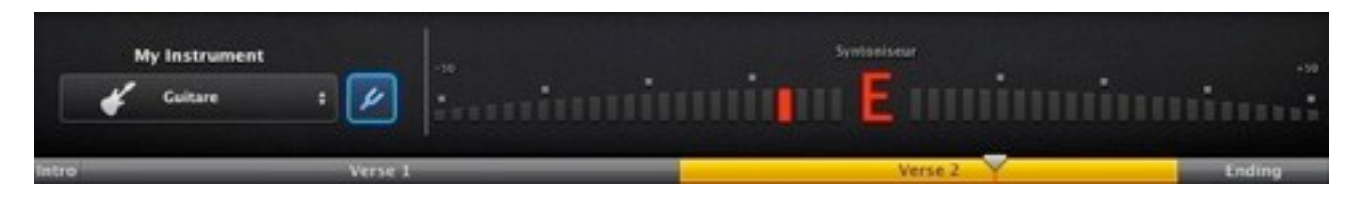

*L'accordeur reste accessible d'un clic en mode Magic*

Ou simplement jouer avec le groupe, tout au long du morceau ou seulement sur l'une des parties (intro, couplet 1 ou 2, fin). Le tout s'effectue en mode fenêtré ou plein écran, d'un clic. Si l'utilisateur le souhaite, rien ne l'empêche de sortir du mode Magic pour passer sous l'interface de GarageBand, histoire de peaufiner la prise de son ou l'agencement du morceau. Au final, ce module est un véritable plaisir à utiliser, le temps passe très vite à jammer avec ce groupe virtuel. Ne manque juste que Monsieur Apple nous livre quelques styles ou variations supplémentaires pour que ce soit parfait !

## **Cours de musique à la maison**

GarageBand 09 est livré avec un **nouveau module d'apprentissage de la musique.** Deux cours d'exemples sont livrés en standard, l'un consacré à la guitare, l'autre au piano. Les cours sont accessibles à partir du sélecteur de projets, rubrique Magasin de cours, et il est possible de télécharger gratuitement à partir de la boîte de dialogue les huit cours suivants. Comptez quand même environ 500 Mo par cours, donc l'espace disque qui va avec.

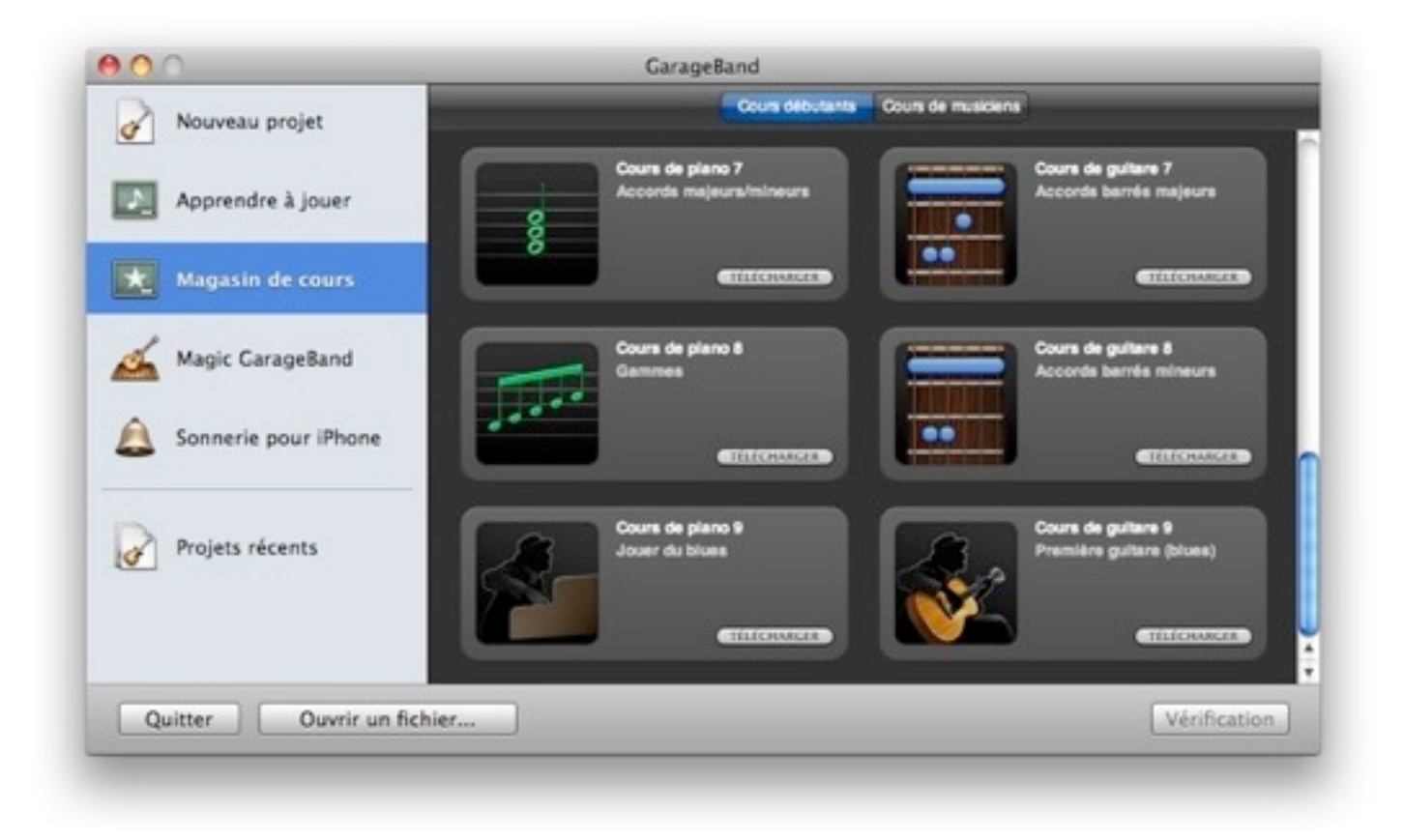

*Les cours restent au niveau du débutant jusqu'au dernier épisode*

Pour jouer un cours, il convient de basculer sur l'onglet Apprendre à jouer puis double-cliquer sur l'icône de l'épisode désiré. L'interface bascule alors en mode plein écran et Tim, le prof, nous entraîne d'abord dans la découverte de l'instrument sélectionné.

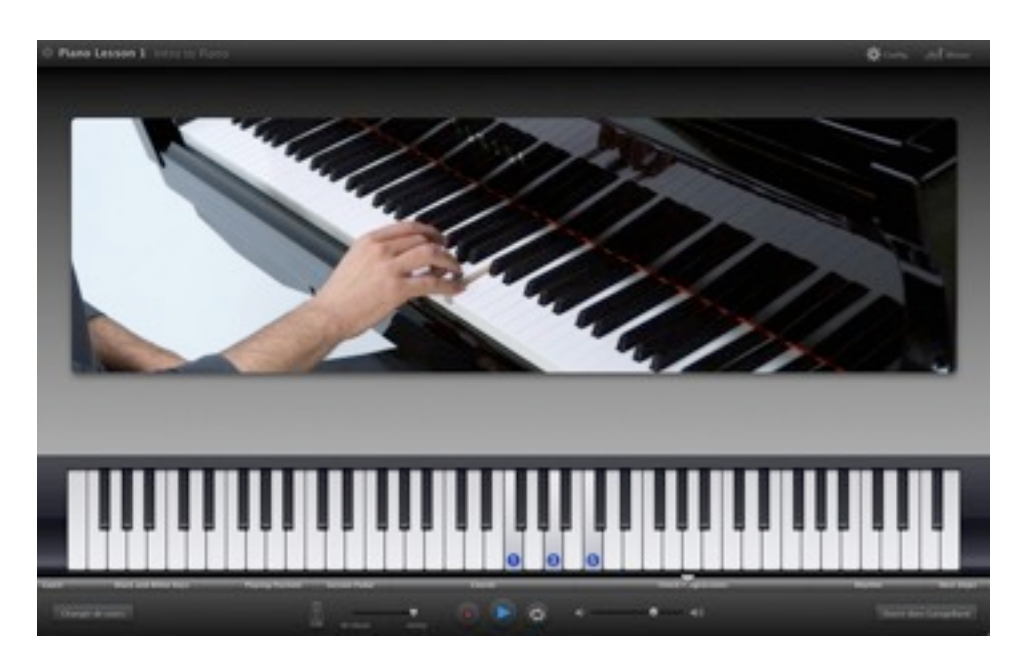

*Le doigté proposé par Tim est reproduit sur le clavier virtuel*

Si l'on note quelques problèmes de doublage en Français, l'interface agréable et la vidéo d'excellente qualité plongent le spectateur élève dans les explications. Le cours se déroule selon des étapes que l'on peut rejouer à loisir. Un clavier virtuel ou un manche de guitare explique les doigtés et positions des mains à utiliser pour l'exercice en cours. Lorsque c'est nécessaire, la tablature du morceau, de l'accord ou la partition s'affiche sous la vidéo. Dès le cours assimilé, il est possible de passer en mode travaux pratiques afin de jouer avec le prof et un groupe accompagnateur. Un clic sur l'icône Mixeur offre l'ajustement des niveaux de chacun des intervenants, de l'élève au prof.

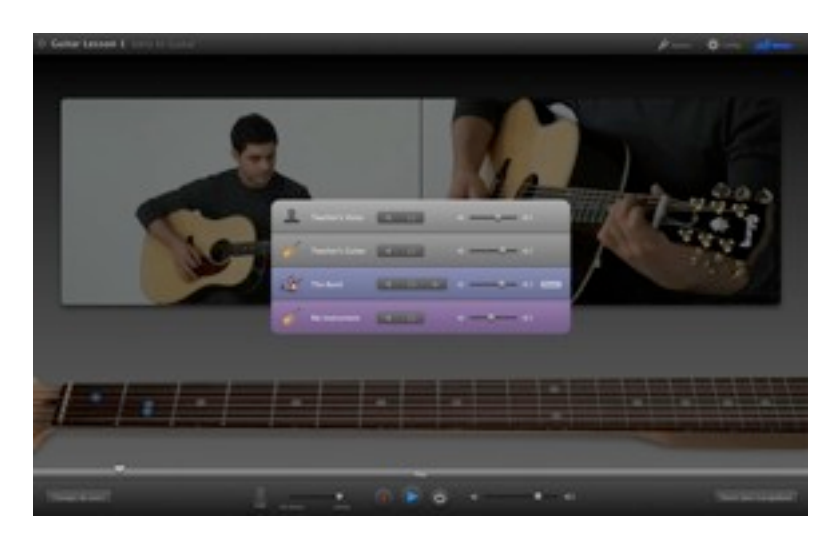

*Lorsque l'élève se sent prêt, il peut supprimer le volume du prof pour ne laisser que le sien*

Ce module de cours s'adresse principalement au débutant…débutant ! Même le dernier niveau de cours n'est pas trop exigeant. Reste que Tim aborde les sujets avec pédagogie et si Apple permet que l'on produise des modules de cours complémentaires, le succès de la formule est garanti.

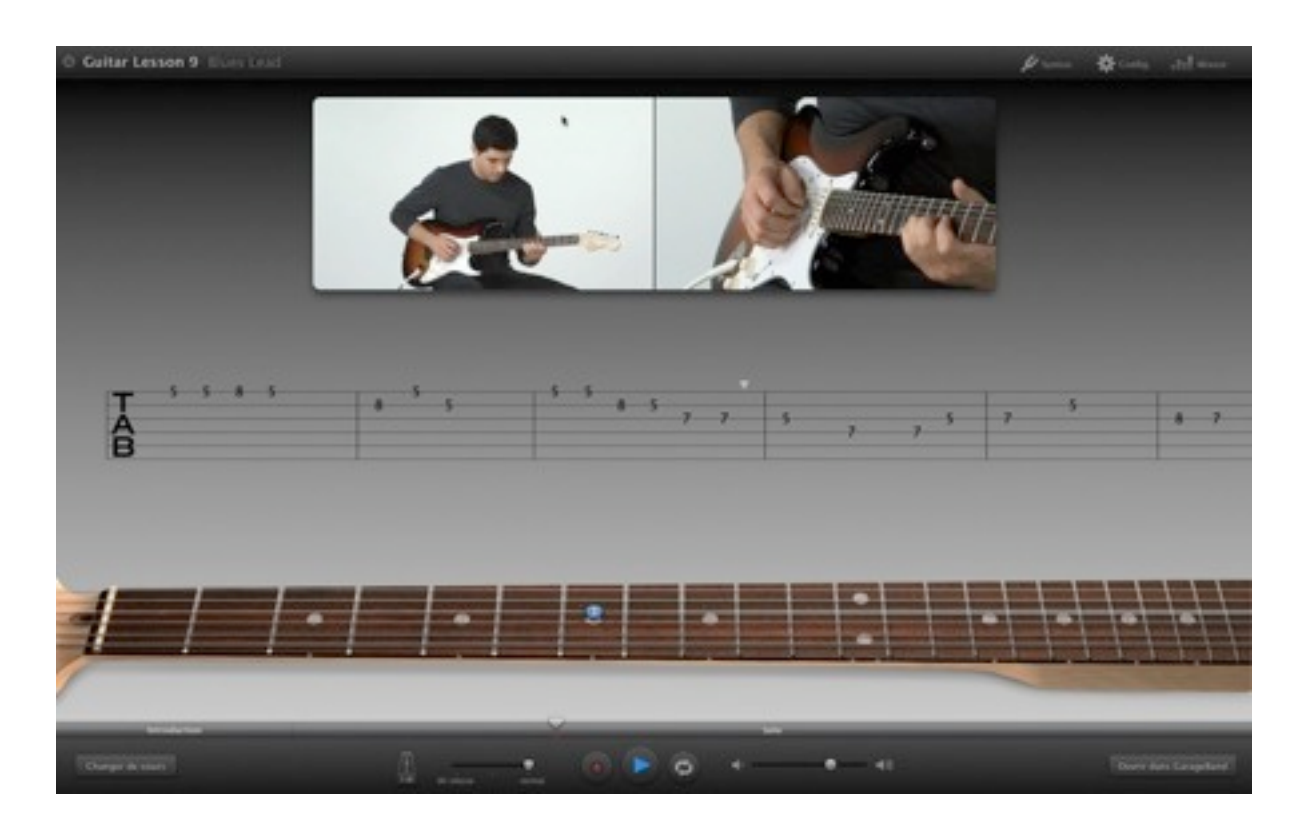

*La prise de vue du manche de guitare du prof peut être commutée entre face et profil*

### **Cours avec les stars**

Les musiciens aguerris peuvent se tourner vers l'option d'achat de cours avec quelques célébrités musicales. Pour l'heure, le choix se limite à quatre artistes, dont Norah Jones et John Fogerty (Creedence). Les cours sont vendus 4,95 euros et s'achètent à partir du Magasin de cours, onglet artistes. Une prévisualisation du morceau étudié s'effectue d'un clic sur la vignette de l'artiste.

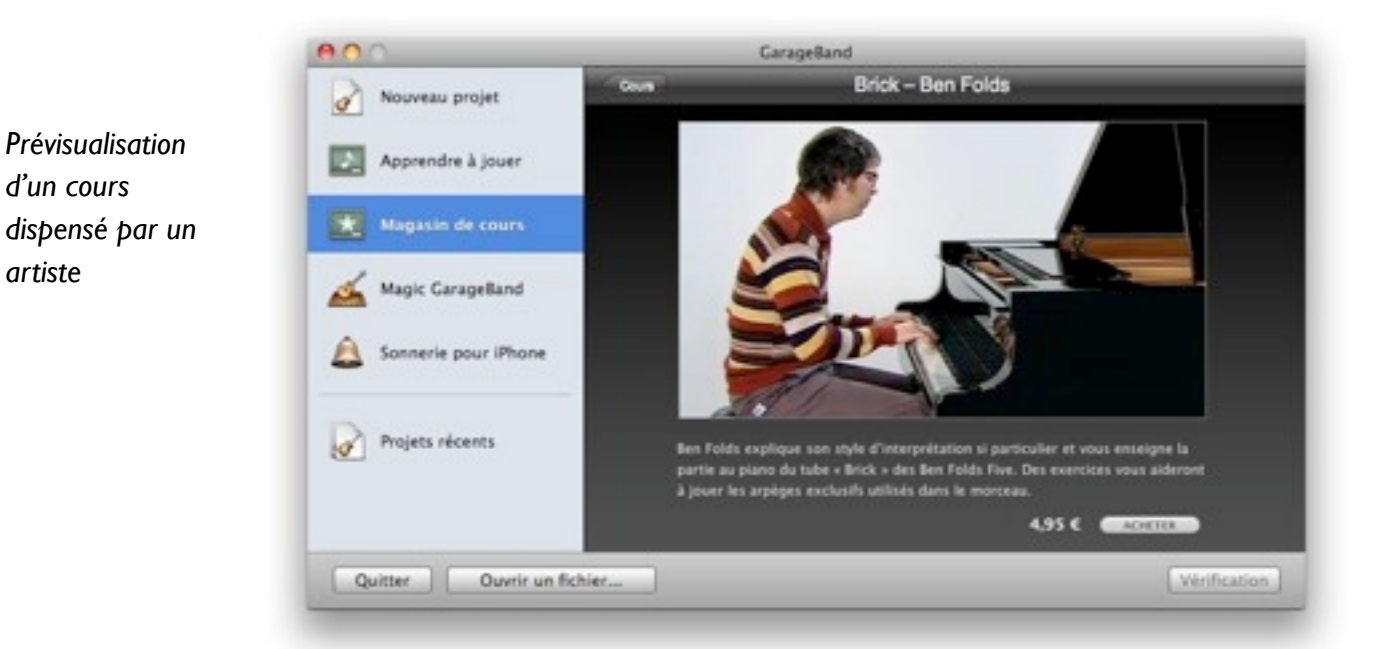

Un clic sur Acheter entraîne la vérification des identifiants Apple (ou leur création) puis le téléchargement du morceau après confirmation. Là encore, comptez quelque 500 Mo de moyenne selon les artistes.

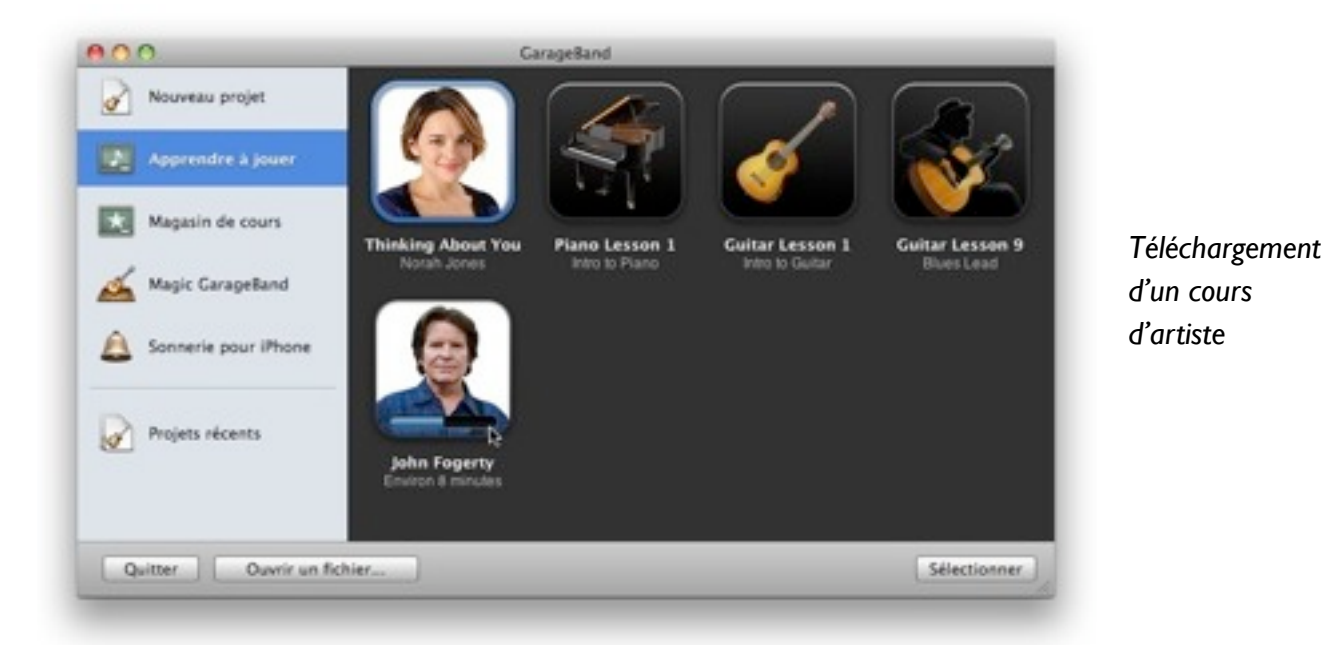

La procédure de suivi du cours est identique à celle d'un cours instrumental. Seul le ton change puisque, dans l'absolu, l'élève dispose des bases minimales pour comprendre. Norah Jones entre directement dans le vif du sujet lors de son morceau Thinking About You en montrant les suites d'accords enrichis qu'elle utilise. La magie opère, même si l'on ne joue pas le titre. Si l'anglais est une barrière, les options d'affichage permettent d'envoyer un sous-titrage en Français sous la vidéo.

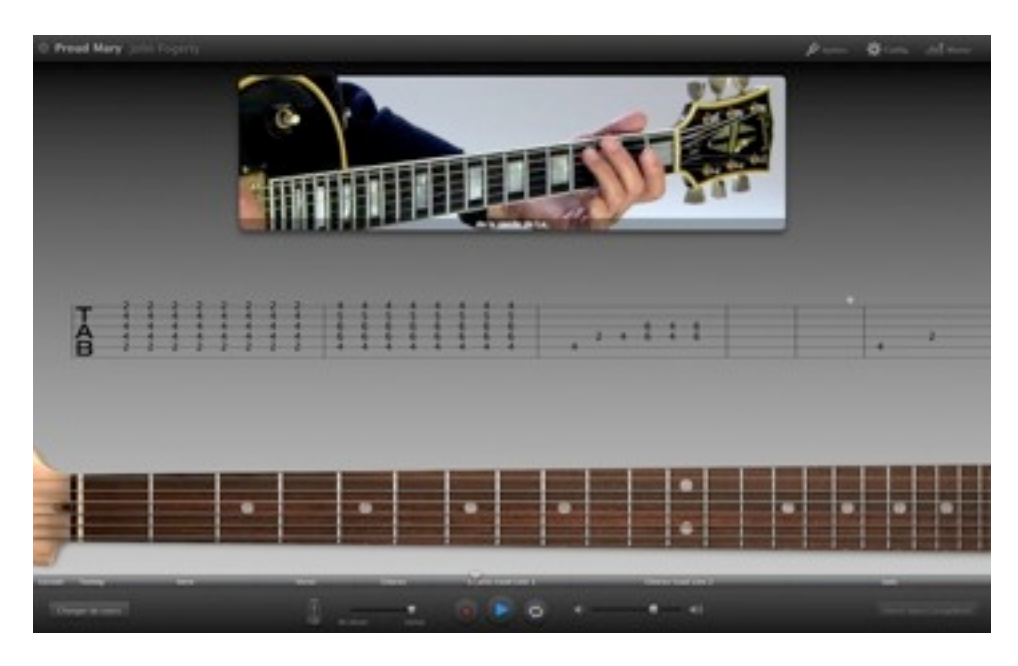

*Les cours étant en anglais, le sous-titrage s'affiche sous la vidéo après validation dans les options de configuration*

Et comme pour le cours instrumental, dès que l'on a assimilé le contenu pédagogique, il devient possible de jouer avec l'artiste et remixer les volumes. Ainsi, le cours avec Norah Jones peut être suivi par un(e) pianiste, un(e) chanteur(euse), les deux à la fois, à vitesse normale ou ralentie (la voix n'est plus émise dans ce cas), sur une portion ou l'intégralité du morceau.

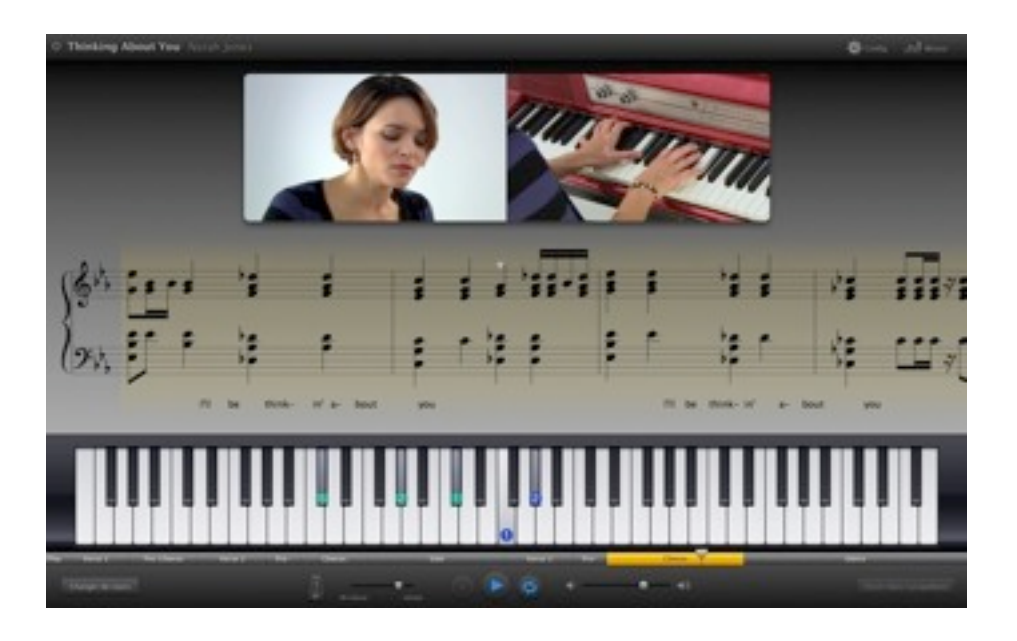

*Chant, doigtés pianistiques et partition s'affichent en temps réel tout au long du morceau*

Côté tarifs, même si le ratio dollar/euro est appliqué à 1/161, les 4,95 euros semblent raisonnables en regard du contenu fourni. Bizarrement, il semble possible de transférer sans problème son acquisition d'une machine à l'autre. Le cours d'artiste devient donc disponible dans le sélecteur d'un GarageBand 09 situé sur un autre Mac, dès lors qu'on l'a placé au bon endroit. Pas besoin de chercher très loin, un dossier Learn to Play est créé à l'installation de iLife dans Bibliothèque/ Application Support>GarageBand. Les leçons d'artistes et les leçons instrumentales disposent chacune de leur dossier, impossible de se tromper. En ouvrant le contenu d'un paquet leçon, on s'aperçoit que le dossier Media héberge le film d'un côté (.mov) et les différentes pistes son séparées. Le secret du remixage des morceaux ! Avant de conclure, un mot sur l'option Sonnerie pour *iPhone* proposée dans le sélecteur de projets. Il s'agit de trois compositions courtes (moins de 25 secondes) basées sur un mode boucle, jingle et voix. Elles ne présentent que l'intérêt de préparer le terrain pour créer une sonnerie personnalisée pour son *iPhone*, à partir d'une synchronisation via iTunes. C'est dit !

# **Pour finir**

On ne peut pas mettre 10/10 à un logiciel, ne serait ce que pour souhaiter son évolution. Néanmoins ce GarageBand version 2009 semble véritablement impressionnant. L'expérience acquise avec Logic tire le programme grand public vers le haut et il ne serait pas étonnant que de nombreux pros s'en servent dans le TGV ou ailleurs… Il va maintenant falloir surveiller ce qu'Apple proposera en terme de cours et quel ressenti en auront les utilisateurs… On compte sur vous, comme d'habitude !